# 2016 National Survey of Children's Health

# Guide to Analysis with Multiple Imputed Data

U.S. Census Bureau 01/2/2018

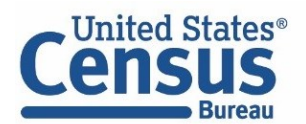

#### Multiple imputation details and purpose

In the 2016 NSCH, missing values for household income, household size, and respondent education variables were multiply imputed during the weighting process. The variables, household income and household size, were combined to form the Family Poverty Level ratio (FPL). Imputation is useful because it uses observed data to estimate a plausible response for a missing value. It is preferable to preserve sample size and avoid bias in only using observed or known values in a "complete-case" analysis, which assumes that data are missing completely at random. In particular, 18.56% of the sample (22.83% of the weighted sample) was missing household FPL, which varied by other known demographic characteristics. Using only the known or reported data would severely limit sample size and bias estimates.

Multiple imputation creates several plausible responses for a missing value, using other variables in the dataset to adjust the missing response (Allison, 2001; Rubin, 1996; Schaefer and Graham, 2006). These multiple imputations offer a means of accurately incorporating the uncertainty of the imputed values for missing items. More specifically, combining or averaging estimates across all six imputed values will appropriately increase the standard error to account for this uncertainty while only slightly altering the point estimates. Using only a single imputation, particularly with a large amount of missing data as in the case of FPL, incorrectly assumes certainty in the imputation as if there were no missing data at all—and will produce standard errors that are too low and tests of significance that are too high (increased Type 1 error).

The initial public use file included the first of six multiply imputed values for FPL [FPL], household size [HHSIZE I], and respondent education [A1\_GRADE I] as well as the single hot-deck imputed values for child sex and race/ethnicity which had minimal missing data (<1%)—all of which were used in the construction of survey weights. An additional file has now been released with all six imputed values for FPL [FPL\_I1-FPL\_I6]. Due to a smaller percentage of missing data and the more limited categories that were imputed for weighting, multiple imputations for household size and respondent education have limited value and are not included on the imputation file. This document includes example code to show how to analyze multiply imputed FPL data using SAS, SAS-callable SUDAAN, and Stata. These procedures or commands will appropriately combine or average the point estimates across implicates and increase standard errors so that significance levels are not overstated. The term implicate will be used in this documentation, although other sources may use imputation (StataCorp LP, 2013).

## Analyzing data in a multiple imputation framework

The NSCH public use FPL implicate file contains the imputed values stored in different variables, one for each of the imputed responses. These variables contain both fully reported and imputed values. After merging the public use and implicate files by unique household ID (HHID), Table 1 shows an example dataset, a wide file, with FPL\_I1 -- FPL\_I6. For our purposes we call each version, or plausible response, of the imputed data an implicate. For the case ID 1, the FPL\_I1 -- FPL\_I6 are not identical because there was missing data on either income or household count and these values are imputed. For the case ID 2,

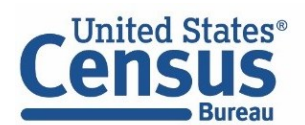

U.S. Department of Commerce Economics and Statistics Administration **U.S. CENSUS BUREAU** census.gov

the poverty ratio variables are identical because there was no missing data. SAS-callable SUDAAN and Stata can accommodate the wide dataset form.

| <b>Table 1: Example of a wide dataset with an impated observation</b> |           |     |             |     |  |            |       |  |
|-----------------------------------------------------------------------|-----------|-----|-------------|-----|--|------------|-------|--|
|                                                                       |           |     |             |     |  |            |       |  |
|                                                                       | $\sim$ 10 |     | 125 135 100 |     |  | 90 130 115 |       |  |
|                                                                       | 16        | 250 | 250         | 250 |  | 250 250    | - 250 |  |
|                                                                       |           |     |             |     |  |            |       |  |

Table 1. Example of a wide dataset with an imputed observation

Table 2 shows how the dataset needs to be re-organized to do analyses using the multiple imputation variables in SAS. SAS-callable SUDAAN and Stata can use the long dataset form but it is a less efficient form of storage that requires more computational resources. In the long dataset, the variable 'Implicate' appears. In SAS, the actual variable will be called '\_Imputation\_'.

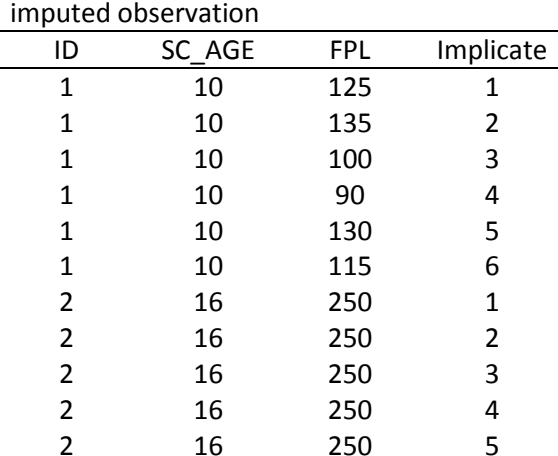

2 16 250 6

Table 2. Example of a long dataset with an

## Example

This documentation includes example code for analyzing multiply imputed data in SAS, SAS-callable SUDAAN, and Stata. The example code estimates the proportion of children living below the poverty line by children with special health care needs status (SC\_CSHCN). We first create a variable named 'poor\_i' (0=above the poverty line, 1=below the poverty line).

#### **How to obtain estimates in SAS:**

In SAS, you will need to reshape data from a wide to long format. This data step is included in the example code. In this step we copy the non-imputed variables (e.g. age) in the dataset along with a single FPL variable and FWC variable, until each respondent has six observations in the dataset, one for each implicate (see Table 2).

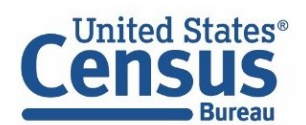

Once the data have been reshaped, we can use proc surveymeans to get the mean of the variable poor for each imputed dataset. The proc mianalyze procedure will then combine the estimates by averaging the mean across the implicates and calculate the standard error according to Rubin's formula (Rubin, 1996; SAS Institute, 2009).

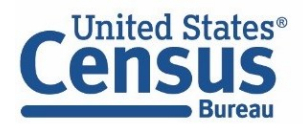

U.S. Department of Commerce Economics and Statistics Administration **U.S. CENSUS BUREAU** census.gov

```
libname file "<<Replace with file directory>>";
In order to use proc mianalyze, we will need to create a long, or stacked,
dataset.
data file.stacked
 merge file.nsch 2016 topical file.nsch 2016 implicate;
 by hhid;
 array fpli{6} fpl i1-fpl i6;
 do Imputation =1 to 6;
   fpl i=fpli{ Imputation };
Creating an indicator for whether or not the
household is below the poverty line.
                           *************************/
******************************
   IF FPL I < 100 THEN POOR I = 1;
  ELSE POOR I = 0;
  output;
 end;
run:Estimate parameter of interest for each implicate after sorting by imputation
proc sort data=stacked;
by Imputation ;
run;proc surveyfreq data=stacked;
strata stratum fipsst; * design statements;
cluster hhid;
weight fwc;
by Imputation ; * identify the imputation;
tables sc cshcn*poor i / row cl; * request crosstab with row % and CIs;
ods output crosstabs = mi table ; * estimates stored in new dataset mi table;
run;Combine the implicates using proc mianalyze after sorting by variables of
interest. This applies Rubin's rules (Rubin, 1996) to properly inflate
standard errors for the imputed cases.
                   ***********
proc sort data=mi table;
by sc cshcn poor i;
run:proc mianalyze data=mi table;
by sc cshcn poor i; * requests data for each combination of cshcn and poor;
modeleffects rowpercent ; * combined percentage over all imputations;
stderr rowstderr; * combined standard error over all imputations;
run;
```
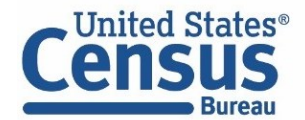

#### How to obtain estimates in SAS-callable SUDAAN:

Using SUDAAN, you can leave the data in wide form without re-shaping. A data step is needed to convert the design variables to numeric per SUDAAN requirements and to create the binary poverty variable. The sorted file can then be analyzed in any procedure using the mi var statement to identify the implicates.

```
SUDAAN can analyze implicate data in two forms (one wide dataset
or separate datasets for each implicate). This example will show
the easier or more efficient option of a single wide dataset.
***********************************
libname file "<<Replace with file directory>>";
data file.example;
  merge file.nsch 2016 topical file.nsch 2016 implicate;
  by hhid;
7*********Converting design variables to numeric per SUDAAN requirements
hhidnum = input (hhid, 8.);
fipsstnum = input (fipsst, 8.);stratumnum = input (stratum, 8.);
                          *****************************
/******************************
Creating an indicator for whether or not the
household is below the poverty line.
                         array fpl i{6} fpl i1-fpl i6;
array poor i{6} poor_i{1-poor_i}do i=1 to 6;
   IF fpl i{i} < 100 THEN poor i{i} = 1;
   ELSE poor i(i) = 0;
end;
drop i;
run;Data must be sorted prior to analysis
                        *************
proc sort data=file.example;
by fipsstnum stratumnum hhidnum;
run;
Analyzing multiple implicate data
********************************
                          ******************************
proc crosstab data=file.example design=wr ;
nest fipsstnum stratumnum hhidnum / psulev=3; * design statements;
weight fwc;
mi var poor il-poor i6; * identifies implicates, called by first variable
listed in remainder of code;
class sc cshcn poor il;
table sc cshcn*poor i1; * requests crosstab;
print nsum wsum rowper serow lowrow uprow /style=nchs nsumfmt=f10.0
wsumfmt=f10.0; \star requests row percentages;
```
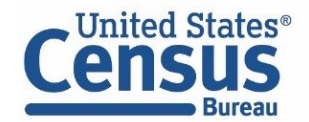

 $run;$ 

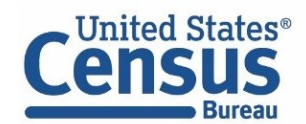

U.S. Department of Commerce Economics and Statistics Administration **U.S. CENSUS BUREAU** census.gov

#### **How to obtain estimates in Stata:**

In Stata, just as you declare the data to be svyset, you declare it to be an MI (multiple imputation) dataset. In order for Stata to recognize that a variable has been imputed, you need to use mi import and register the imputed variables. Here, you will declare the variables FPL and Poor to be imputed.

Stata makes a missing flag when it imputes variables based on the '.' responses. These missing values are not available in the Public Use File. The work-around we advise is generating the variable FPL\_I0 and then setting all values to '.'. Rubin's (1996) formula will calculate the correct variance across implicates regardless of whether the values were imputed or reported.

Once the data have been imported, and mi set, they are ready for analysis. Simply using the 'mi est: svy:' prefix will combine the estimates by averaging across the implicates and calculate the standard error according to Rubin's formula (Rubin, 1996).

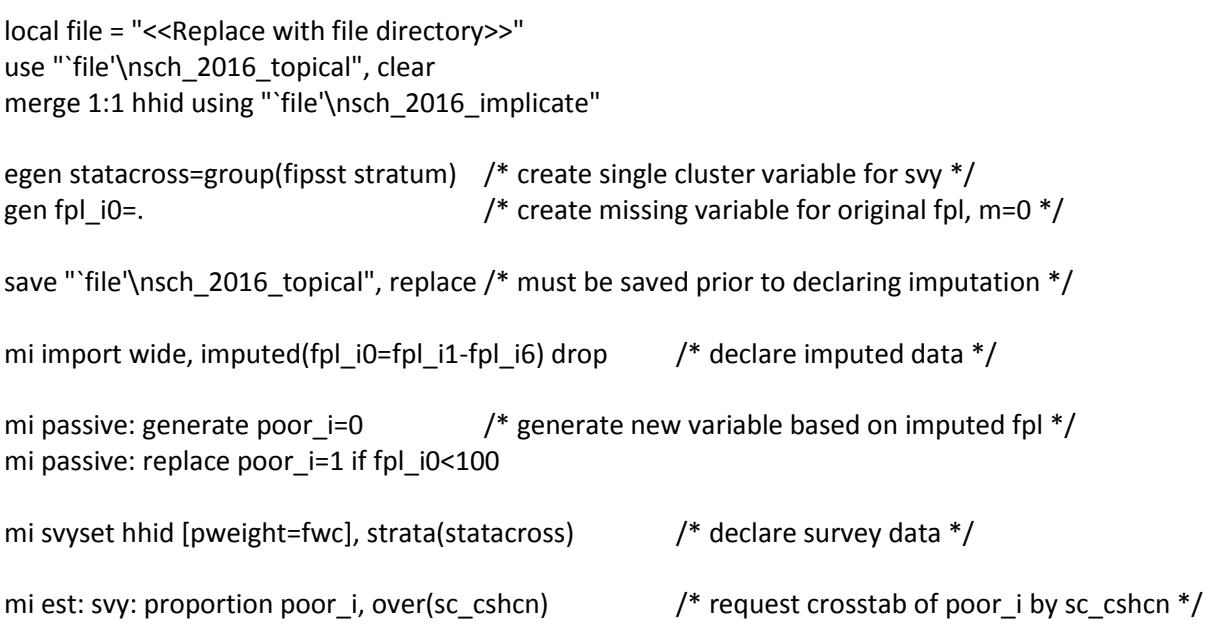

## **References**

Allison, P. D. 2001. Missing Data. Thousand Oaks: Sage Publications.

Rubin, D.B. 1996. Multiple Imputation After 18+ Years. Journal of the American Statistical Association 91: 473-489.

Schaefer, J.L. and J.W. Graham. 2002. Missing Data: Our View of State of the Art. Psychological Methods 7(2): 147-177.

SAS Institute Inc. 2009. SAS/STAT 9.2 User's Guide, Second Edition. Cary, NC: SAS Institute Inc.

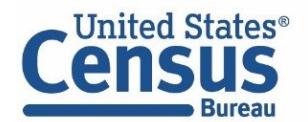

StataCorp, LP. 2013. Stata Multiple-Imputation Reference Manual: Release 13. College Station, TX: Stata Press.

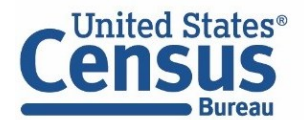

U.S. Department of Commerce Economics and Statistics Administration U.S. CENSUS BUREAU census.gov